# **RF-modul**

Aktualizace 7.3.2023

### **Popis:**

Bezdrátový modul slouží k propojení nabíjecí stanice EVmate s chytrým regulátorem nabíjení IoTMeter.

Převádí rozhraní RS485 na bezdrátovou komunikaci. Každé zařízení potřebuje jeden modul. Napájení je možné v rozsahu 5 až 12 V

### **Funkce:**

- Převod RS485 modbus komunikace na bezdrátovou komunikaci
- Pracuje v radiofrekvenčním pásmu 433MHz
- Integrovaná anténa
- Jednoduché nastavení prostřednictvím DIP přepínačů
- Montáž na DIN lištu, šíře 1M
- Indikace síly signálu
- Indikace vysílání a příjmu
- Možnost nastavení komunikačních skupin
- Nízké nároky na napájení
- Komunikace až se 3 EVmate

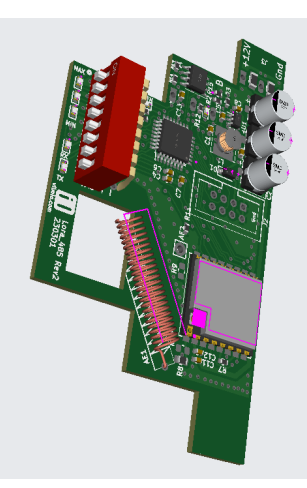

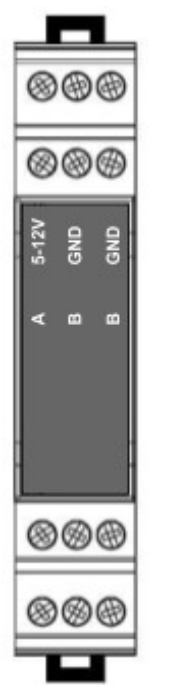

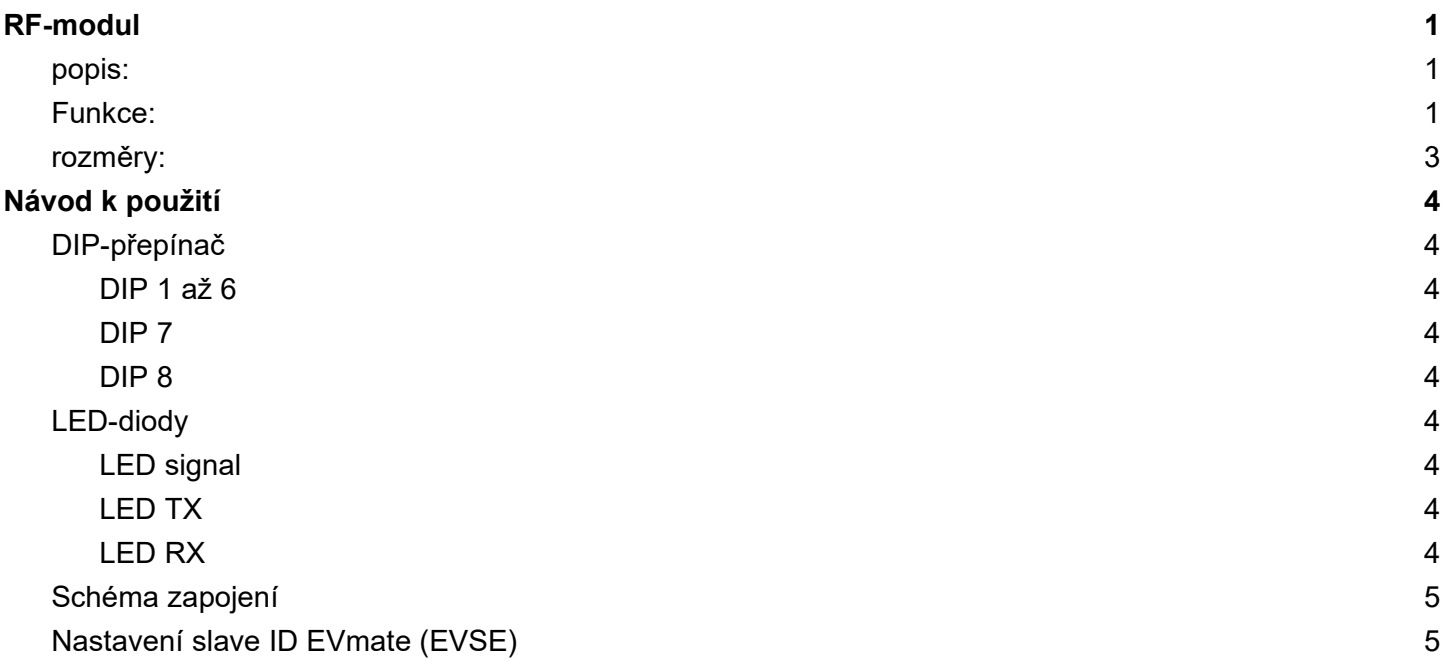

**Rozměry:**

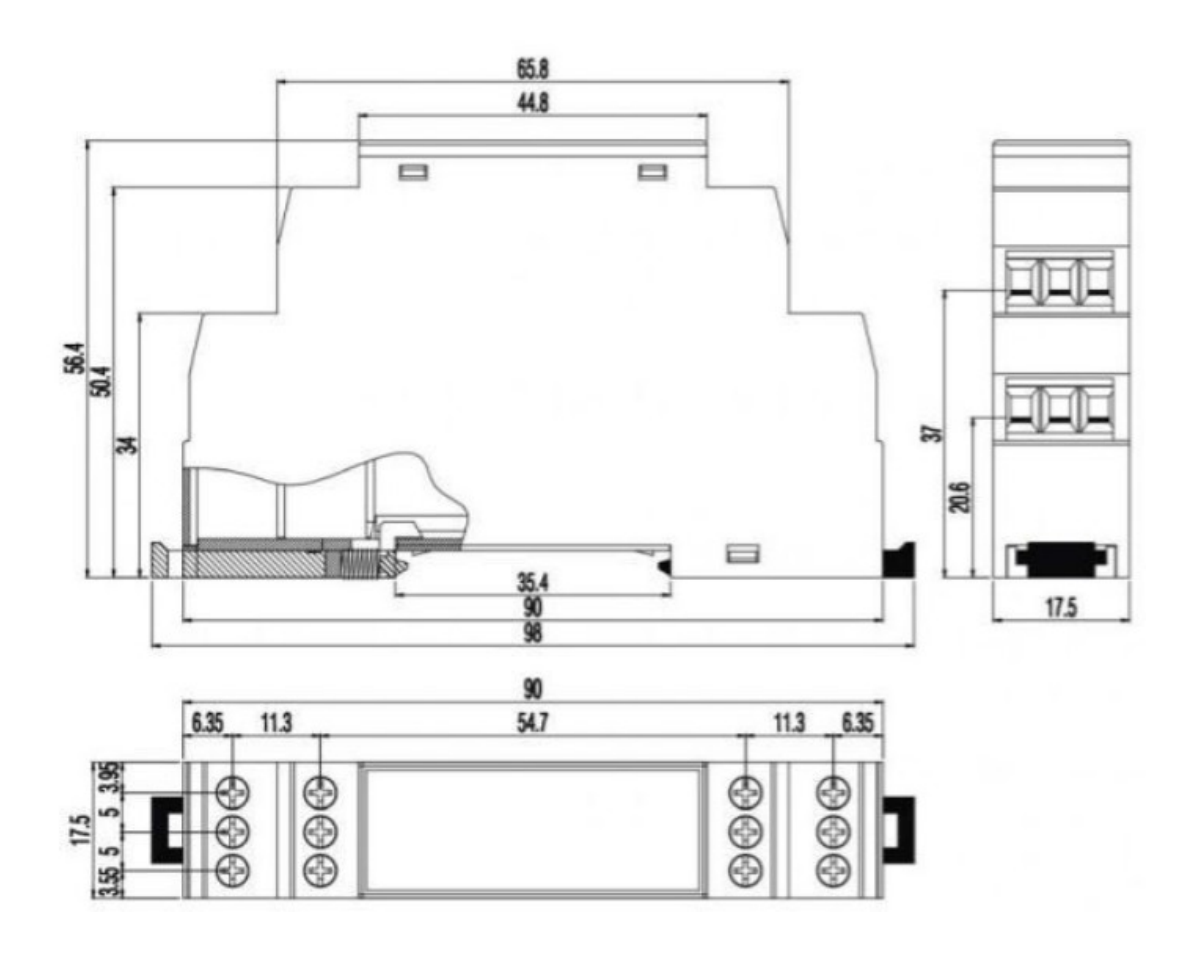

# **Návod k použití**

## **DIP-přepínač**

Modul je dodán s otevřenou krytkou, tak aby bylo snadný přístup k DIP přepínači.

### **DIP 1 až 6**

slouží k nastavení adresy skupiny. Např. pokud budou mít dva sousední objekty svoji skupinu dobíjecích stanic s bezdrátovým spojením. Každá skupina musí mít odlišnou adresu, ale všechny zařízení uvnitř stejné skupiny, reps. řízené stejným IoTMeterem musí mít stejnou adresu (konfiguraci DIP přepínačů 1 až 6).

## **DIP 7**

Modul, který bude připojen k IoTMeteru **musí** být nastaven do "OFF"

Modul v EVmate, uvnitř připojen k EVSE **musí** být nastaven do "ON"

**DIP 8**

Rezerva

### **LED-diody**

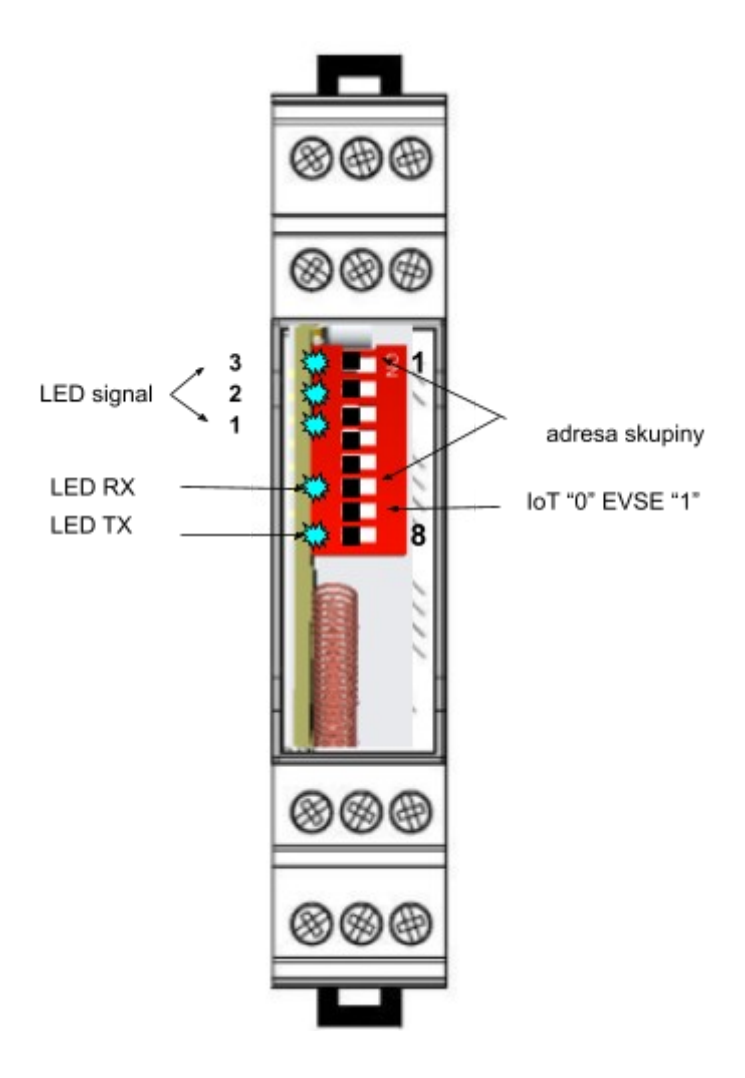

## **LED signal**

Tři vrchní diody (1 až 3) slouží k indikaci signálu. Pokud nesvítí žádná dioda, není žádný signál, nebo je komunikace špatně nastavena. Jsou 3 diody každá dioda může svítit (plný dílek) nebo blikat (poloviční dílek). Tedy celkem 100/6 = rozlišení 16,66%.

Příklad. Pokud je dioda 1 a 2 svítí a dioda 3 bliká, je signál 83,33%

## **LED TX**

Dioda bliká, když modul vysílá

#### **LED RX**

Dioda bliká, když modul přijímá

Bezdrátový modul zapojte dle obrázku níže. Všechny moduly zapojené v EVmate do EVSE musí mít DIP č. 7 ve stavu "ON" k IoTMeteru "OFF",

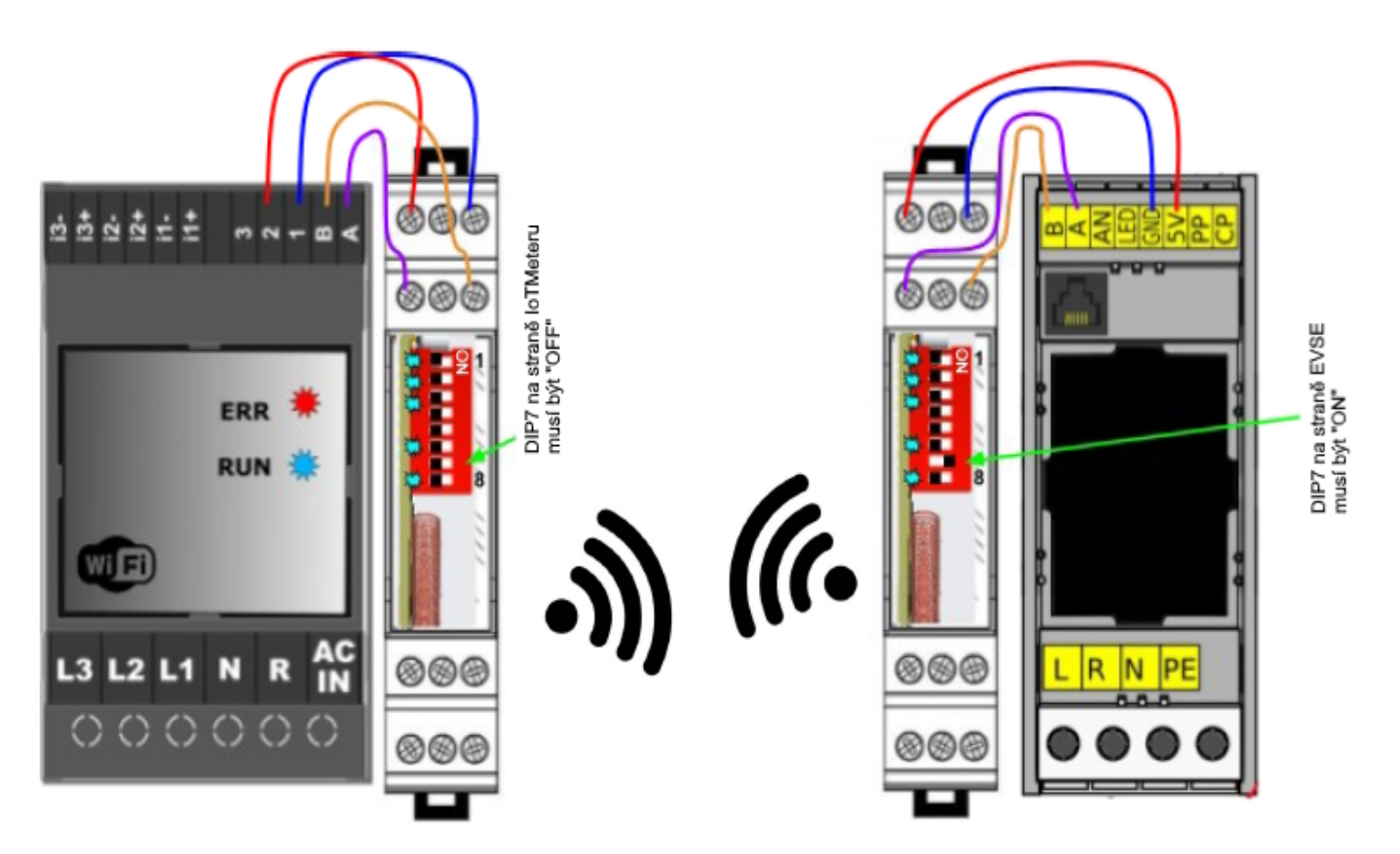

### **Nastavení slave ID EVmate (EVSE) - pouze pokud je připojena více než 1 EVmate**

K nastavení slave ID EVmate použijte mobilní aplikace IoTMeter. U zapojení 1 EVmate, není potřeba žádné dodatečné nastavení. V případě 2 a více EVmate postupujte následovně.

- 1. Ujistěte se, že jediný EVmate (ten, u kterého chceme změnit ID adresy) je zapnutý a připojený přes RS485/RF-modul. Další EVmate připojené k IoTMeteru přes RS485/RF-modul musí být během změny ID adresy **VYPNUTY!**
- 2. V mobilní aplikace přejděte na záložku "Nastavení". Zde naleznete parametr "POČET EVSE". Obrázek níže a nastavte počet EVmate na **0**. Vše potvrďte tlačítkem "ULOŽIT".
- 3. Přejděte dolů na "IO"
- 4. Do pole ID zapište "1", do pole Registr napište "2001" a klepněte na "číst" tlačítko
- 5. Hodnota odpovědi by měla být "1" v textovém poli
- 6. Pokud je proces úspěšný, změňte hodnotu v registru "2001" na "2" a klepněte na tlačítko zapsat.
- 7. Nyní by se ID adresy mělo změnit na "2" Zkuste přečíst ID "2" registr 2001, kde je nastavená hodnota ID
- 8. Pokud chcete připojit více než 2 EVmate, vypněte EVmate s novým ID"2" a zapněte další EVmate, které chceme nastavit ID"3", vraťte se k bodu 2) a opakujte tyto kroky.
- 9. Pokud jste již nastavili všechny EVmate, zapněte je všechny

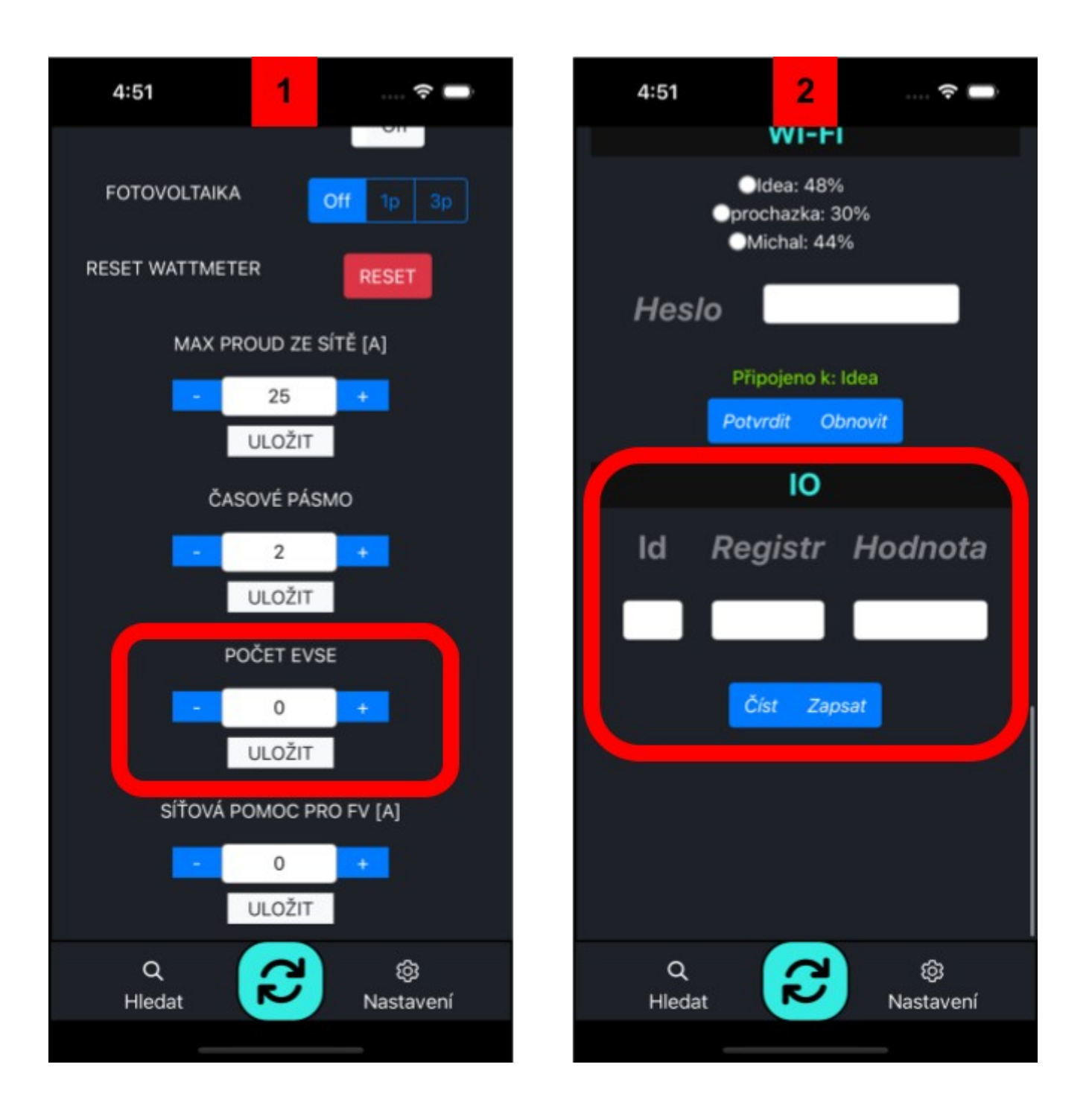

## **Kontrola signálu a skupiny**

Vypněte IoTMeter, počkejte minimálně 2 minuty a zkontrolujte signál na všech zapojených EVmate, pokud signálové diody svítí nebo blikají, pravděpodobně chytají signál jiného IoTMeteru z okolí, změňte nastavení skupiny viz kapitola DIP-přepínače.

V případě, že IoTMeter komunikuje s více než jednou EVmate, sílu signálu odečítejte vždy na straně EVmate, protože IoTMeter ukazuje střídavě signál se všech EVmate.

Pokud u některé EVmate nebliká a nesvítí žádná z diod signálu, ověřte zapojení a nastavení. Pokud vše funguje, uzavřete krytku bezdrátového modulu